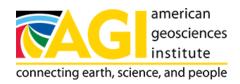

Published on *American Geosciences Institute* (https://www.americangeosciences.org) Home > Mineral Resources > Activity 2

# EarthComm Earth's Natural Resources: Mineral Resources and Your Community Activity 2

## This investigation will help you to:

- · Types of Minerals
- The Chemistry and Structure of Minerals
- Identifying Minerals
- To learn more about metallic and nonmetallic mineral resources, visit the following web site:

#### Types of Minerals

- "Minerals by Name" The Mineral Gallery
   Site includes full color images of different minerals along with a description of the physical properties, history of discovery, and more about each mineral.
- "What Is a Mineral?" UCAR

  This site explains what a mineral is. Click on the different links to find out about the different mineral types, how minerals are formed, and what the physical properties of minerals are.
- "Minerals by Physical and Optical Properties" Mineral Database
   Minerals are listed according to hardness, streak, luster, density, and cleavage and fracture. Click on the property to view mineral list. You can then click on individual minerals to view more information and images.

Back to Top

#### The Chemistry and Structure of Minerals

- "Minerals" Volcano World
  - This site gives a brief overview of minerals. Includes illustrations to show some of the basic atomic arrangements of different minerals. Also explains how atomic arrangement influences the properties of a mineral.
- "Minerals by Chemical Composition" Mineral Database
  Site displays a periodic table. Click on the element of interest to open a page that lists all of the minerals that contain that element, sorted by element percent.
- "Mineral Structure Data" University of Colorado
   This site lists the different crystal structures of minerals. Click on link to open a new page that uses a drawing to show the structure.

Back to Top

#### **Identifying Minerals**

• "The Physical Characteristics of Minerals" - The Mineral Gallery
Site lists the physical properties scientists commonly use to identify minerals. Click on property to view examples that

illustrate that property.

### Back to Top

To learn more about metallic and nonmetallic mineral resources, visit the following web site:

• "Minerals by Chemical Composition" - Mineral Database
Site displays a periodic table. Click on the element of interest to open a page that lists all of the minerals that contain that element, sorted by element percent.

Back to Top